## **J'échange de manière simplifiée pendant l'instruction**

Mes échanges avec l'administration sont facilités avec l'application GUNenv. : **je reçois des demandes et des informations à l'adresse du courriel d'échange avec l'administration :**

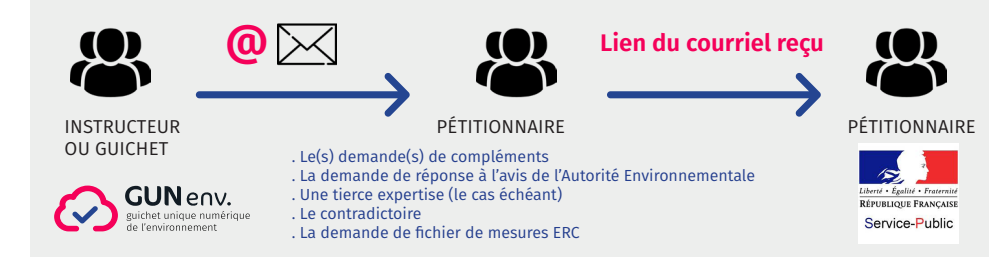

- Je dispose dans ces courriels de toutes les informations nécessaires : liens pour télécharger les documents, et lien de réponse sur Service-Public.fr. Pour répondre à ces demandes, **je dois exclusivement utiliser le lien fourni dans le courriel.**
- **Je suis informé de l'avancement de ma demande** et je suis susceptible de recevoir les arrêtés préfectoraux (consultation du public,…) par ce même canal.

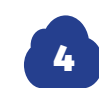

3

### **GUNenv. se charge de transmettre les informations à Projets-Environnement et GéoMCE**

### **AU DÉMARRAGE DE LA PHASE DE CONSULTATION DU PUBLIC**

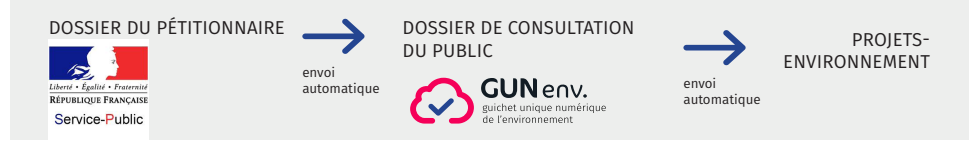

**Seuls les exemplaires papiers pour l'enquête restent obligatoires.**

## **À LA FIN DE LA PHASE DE DÉCISION**

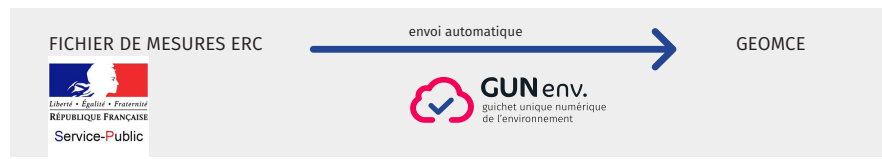

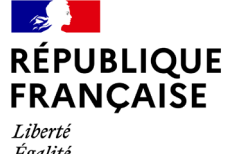

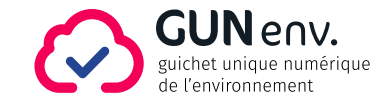

Égalité Fraternité

## La téléprocédure autorisation environnementale

Au sein du Ministère de la Transition Écologique, la téléprocédure autorisation environnementale (AENV) est une réponse à une triple attente pour les démarches d'autorisation environnementale :

- L'efficacité de l'action de l'État pour les pétitionnaires, via un service accessible 24h/24 sur Service-Public.fr,
- La dématérialisation des principales démarches administratives d'ici 2022, et au-delà,
- La simplification des échanges avec l'administration, tout en respectant le principe du « Dites-le nous une fois ».

La téléprocédure AENV s'appuie sur la nouvelle application du Guichet Unique Numérique de l'environnement (GUNenv.), utilisée par les agents de l'État (services instructeurs et guichets) pour la gestion des AIOT (Activités, Installations, Ouvrages et Travaux, regroupant les ICPE et les IOTA) :

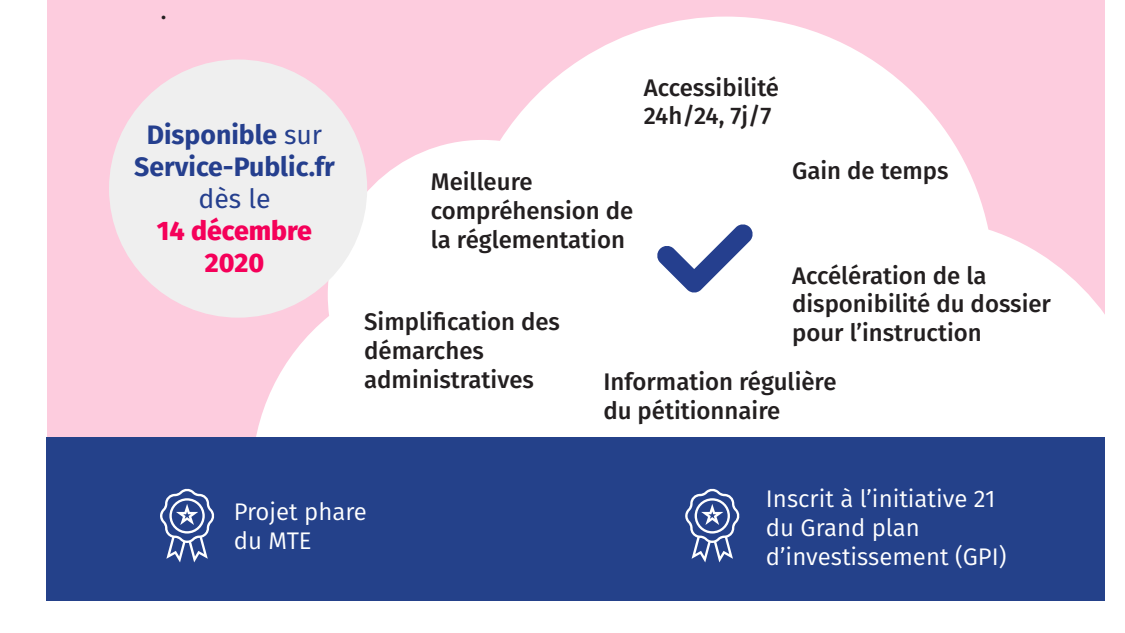

## **Les avantages de la téléprocédure AENV**

#### **LE DÉPÔT SUR SERVICE-PUBLIC.FR**

- Un **parcours utilisateur et un guide de saisie sont consultables sur Service-Public.fr**
- Le service de téléprocédure sur Service-Public.fr est **accessible 24h/24 et 7j/7** (le déplacement au guichet n'est plus nécessaire)
- Le **dossier est standardisé**
- Le dépôt est **réalisable par le pétitionnaire ou son bureau d'étude** si mandaté
- L'**accusé réception est automatiquement délivré** au pétitionnaire (et à son bureau d'étude si mandaté)

#### **PENDANT L'INSTRUCTION**

- La **demande est immédiatement transmise au guichet,** pour attribution au service instructeur coordonnateur
- Les **compléments sont déposés sur Service-Public.fr,** sur la base du dossier dernièrement saisi
- Le pétitionnaire est **automatiquement informé de l'avancement de l'instruction**  de sa demande

### **UNE ENQUÊTE PUBLIQUE FACILITÉE**

- L**e déplacement au guichet est inutile** : le dossier complet est déjà dans GUNenv.
- **Le dossier complet à jour est automatiquement déposé sur Projets-Environnement**

#### **EN FIN D'INSTRUCTION**

- **L'arrêté d'autorisation peut être automatiquement transmis** au pétitionnaire
- Les **mesures ERC sont automatiquement communiquées à GéoMCE**

# **Les étapes de la préparation, du dépôt et de l'instruction**

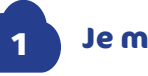

## **Je me renseigne et je prépare mon dossier**

Sur Service-Public.fr, en cherchant « ICPE » ou « IOTA », **un parcours utilisateurs renseigne sur la réglementation et les démarches administratives.**

Installation Classée pour la Protection de l'Environnement (ICPE)

lota (installations-ouvrages-travauxactivités)

Dans le bloc « Autorisation environnementale », le « **Guide de préparation de la téléprocédure de demande d'autorisation environnementale »**  permet de préparer les éléments à déposer.

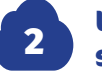

#### **Lorsque mon dossier est prêt, je le dépose sur Service-Public.fr**

Dans le bloc « Autorisation Environnementale », je clique sur

Accéder au service en ligned

Je saisis une à une les étapes thématiques :

$$
\begin{array}{|c|c|c|c|c|}\hline \textbf{1} & \textbf{J} & \textbf{J} & \textbf{J} & \textbf{J} & \textbf{J} & \textbf{J} & \textbf{J} & \textbf{J} & \textbf{J} & \textbf{J} & \textbf{J} \\ \hline \textbf{1} & \textbf{1} & \textbf{1} & \textbf{1} & \textbf{1} & \textbf{I} & \textbf{J} & \textbf{J} & \textbf{J} & \textbf{J} & \textbf{J} & \textbf{J} \\ \hline \textbf{2} & \textbf{2} & \textbf{3} & \textbf{3} & \textbf{1} & \textbf{1} & \textbf{I} & \textbf{I} & \textbf{J} & \textbf{J} & \textbf{J} & \textbf{J} \\ \hline \textbf{3} & \textbf{3} & \textbf{4} & \textbf{5} & \textbf{5} & \textbf{5} & \textbf{5} & \textbf{5} & \textbf{5} & \textbf{5} & \textbf{J} \\ \hline \textbf{4} & \textbf{5} & \textbf{6} & \textbf{6} & \textbf{7} & \textbf{6} & \textbf{8} & \textbf{7} & \textbf{5} & \textbf{5} & \textbf{5} & \textbf{5} \\ \hline \textbf{5} & \textbf{6} & \textbf{7} & \textbf{8} & \textbf{8} & \textbf{9} & \textbf{1} & \textbf{1} & \textbf{1} & \textbf{1} & \textbf{1} & \textbf{I} \\ \hline \textbf{6} & \textbf{1} & \textbf{1} & \textbf{1} & \textbf{1} & \textbf{1} & \textbf{1} & \textbf{1} & \textbf{1} & \textbf{1} & \textbf{I} & \textbf{I} & \textbf{I} & \textbf{I} & \textbf{I} \\ \hline \textbf{1} & \textbf{1} & \textbf{1} & \textbf{1} & \textbf{1} & \textbf{1} & \textbf{1} & \textbf{1} & \textbf{1} & \textbf{1} & \textbf{I} & \textbf{I} & \textbf{I} \\ \hline \textbf{2} & \textbf{1} & \textbf{1} & \textbf
$$

- Je peux revenir sur les étapes précédentes et au besoin, suspendre ma saisie. **Je dispose de 30 jours pour terminer ma télédémarche.**
- **Je renseigne avec soin mon « courriel d'échange avec l'administration »**. Ce courriel réceptionnera les demandes formulées durant l'instruction et les informations sur l'avancement de ma procédure, issues de l'application GUNenv.
- En fin de démarche, **je visualise l'ensemble des données saisies que je peux corriger si nécessaire.** Je valide alors ma demande.
- **Je reçois un mail avec l'accusé réception et la synthèse de ma demande**, réalisée en mon nom propre ou pour le compte d'un pétitionnaire.